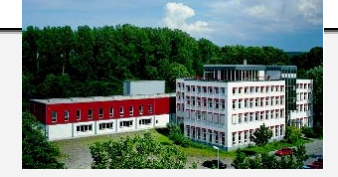

Visit us at [www.hitex.de](http://www.hitex.de/), www.hite or w

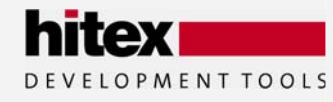

**Hitex Germany** (Head Quarters) Greschbachstr. 12 **12** +049-721-9628-0<br>D-76229 Karlsruhe Fax +049-721-9628-14

#### **Hitex USA**

2062 Business Center **8** 800-45-HITEX<br>Drive, Suite 230 **8** +1-949-863-032 Irvine, CA 92612 Fax +1-949-863-0331

D-76229 Karlsruhe Fax  $+049-721-9628-149$ <br>  $\boxtimes$  Sales@hitex.de [Sales@hitex.de](mailto:Sales@hitex.de)

- - $\bullet$  +1-949-863-0320  $\boxtimes$  [Info@hitex.com](mailto:Info@hitex.com)

#### **Hitex UK**

Warwick University **120 144-24-7669-2066** Science Park Fax +44-24-7669-2131<br>GB Coventry CV47EZ  $\boxtimes$  Info@hitex.co.uk GB Coventry CV47EZ

#### **Hitex Asia**

25 International +65-6566-7919 Business Park, #04-62A Fax +65-6563-7539 German Centre [Sales@hitexasia.com.sg](mailto:Sales@hitexasia.com.sg) Singapore 609916

- 
- 
- 
- 

Embedding Software Quality

# **Application Example**

# for

# **LPC2378**

# **MCB2300 / FreeRTOS (GCC)**

This documentation describes the example port of the FreeRTOS operating system for LPC23xx from NXP.

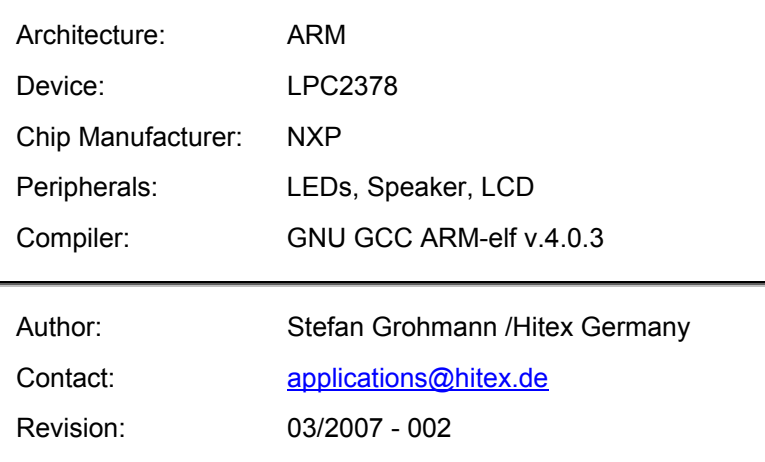

#### **© Copyright 2007 - Hitex Development Tools GmbH**

All rights reserved. No part of this document may be copied or reproduced in any form or by any means without prior written consent of Hitex Development Tools. Hitex Development Tools retains the right to make changes to these specifications at any time, without notice. Hitex Development Tools makes no commitment to update nor to keep current the information contained in this document. Hitex Development Tools makes no warranty of any kind with regard to this material, including, but not limited to, the implied warranties of merchantability and fitness for a particular purpose. Hitex Development Tools assumes no responsibility for any errors that may appear in this document. DProbe, Hitex, HiTOP, Tanto, and Tantino are trademarks of Hitex Development Tools. All trademarks of other companies used in this document refer exclusively to the products of these companies.

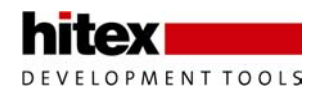

# **Preface**

In order to support you when working with our products, we provide documents containing specific examples, additional topics, special hints, detailed procedures etc.

This document explains features and functions of an application example to run with the HiTOP user interface.

For more information on the current software and hardware revisions, as well as our update service, please contact [www.hitex.de,](http://www.hitex.de/) [www.hitex.co.uk](http://www.hitex.co.uk/) or [www.hitex.com](http://www.hitex.com/).

# **Contents**

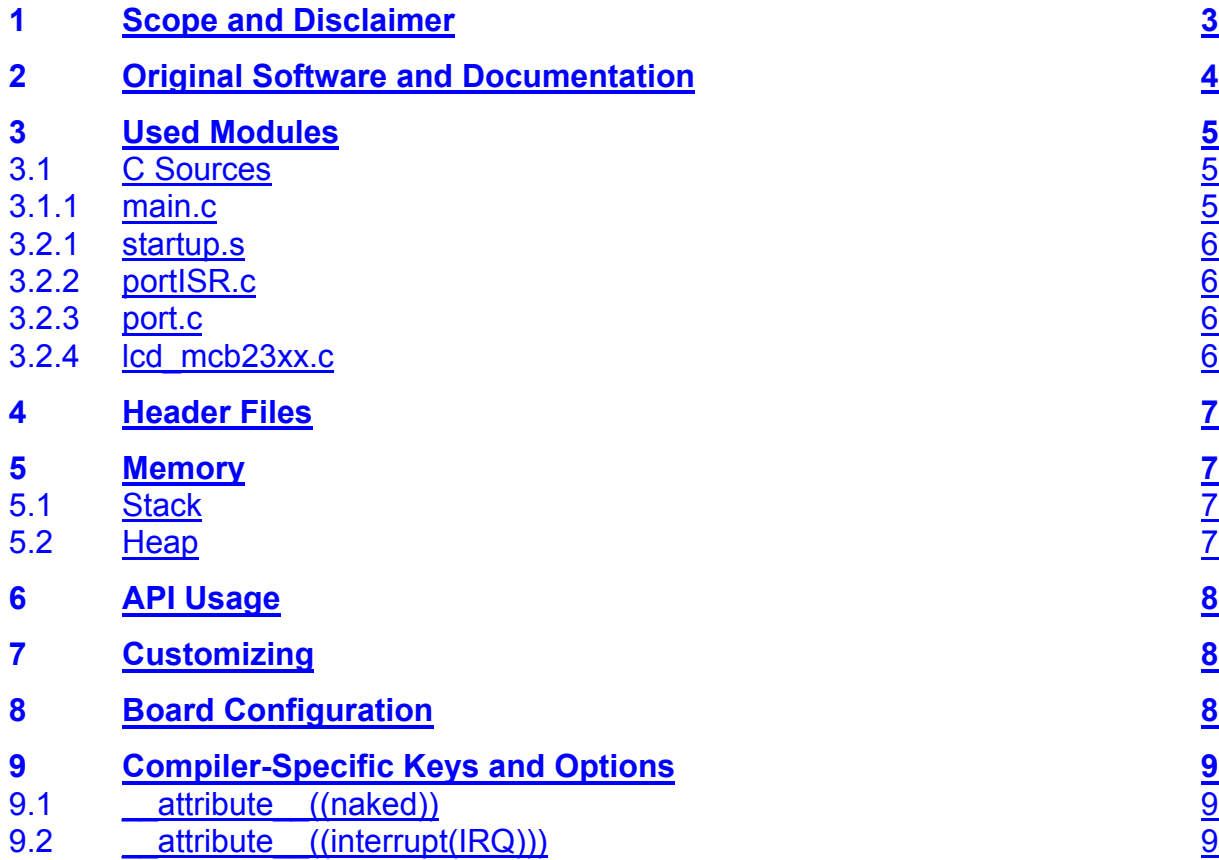

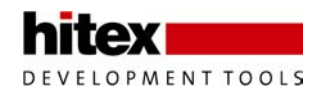

# <span id="page-2-0"></span>**1 Scope and Disclaimer**

This software is a port of the current version of the FreeRTOS operating system for the ARM-based LPC23xx controller by NXP (Philips Semiconductors). The port includes the hardware-related driver and definitions as well as the standard tasks of the demo applications.

# **Subject Matter**

The design is made to show the implementation and configuration of the real time operating system on the Keil MCB2300 board populated with the LPC2378 device. Basic software is GPL licensing model, laid open on the according WEB Sites. The implementation is 'as it is' and no warranties are made. The use and the change of the code is free and not under control of the originators.

# **Requirements**

- Hitex HiTOP5.2 ARM Development System with Tanto or Tantino
- Keil MBC2300 board
- LPC2378 controller
- System tool provided by MS-Windows OS

# **Features and Components**

- Platform: LPC2378 ARM core
- Keil MCB2300 board or equivalent
- GNU ARM compiler GCC-hitex-elf version 4.0.3
- LIBs (Interwork / GNU ARM compiler)
- LCD, LED, Speaker peripherals are used

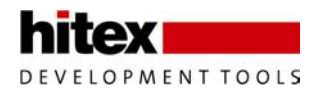

# <span id="page-3-0"></span>**Procedure**

#### **Installing**

- 1. Step: Install HiTOP 52 ARM.
- 2. Step: Configure the Keil evaluation board.
- 3. Step: Supply power to the evaluation board.

# **Starting**

- 1. Step: Copy the project data to the working directory.
- 2. Step: Load the project with the HiTOP 5 user interface.
- 3. Step: Run the project with the preconfigured settings.

# **Customizing**

- 1. Step: Enable or disable selected tasks in the main.c file by commenting them according to your individual needs.
- 2. Step: Adjust the stack size to the enabled tasks in the file startup.s, section "Stack size definitions".
- 3. Step: Adjust the heap size if necessary in the file FreeRTOSConfig.h (see configTOTAL\_HEAP\_SIZE definition).
- 4. Step: Recompile the project, download to the target hardware and run.

# **2 Original Software and Documentation**

For more information on the FreeRTOS operating system see the related documents on [www.freertos.org.](http://www.freertos.org/)

The current version 4.0.3 and the port to the LPC23xx hardware offer basic functions of real-time handling, task management and memory management based on the original codes. Other applicational functions can be applied on this basic software.

The software also contains demo applications running in different OS modes.

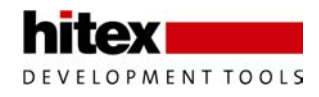

# <span id="page-4-0"></span>**3 Used Modules**

This chapter describes source files changed or adapted for the FreeRTOS demonstration project. For information on all other files not described here, refer to [www.freertos.org.](http://www.freertos.org/)

### **3.1 C Sources**

All sources are written in pure C following the ANSI rules nearly strictly. For all sources originated by the GPL code of the original FreeRTOS implementation the originator is responsible.

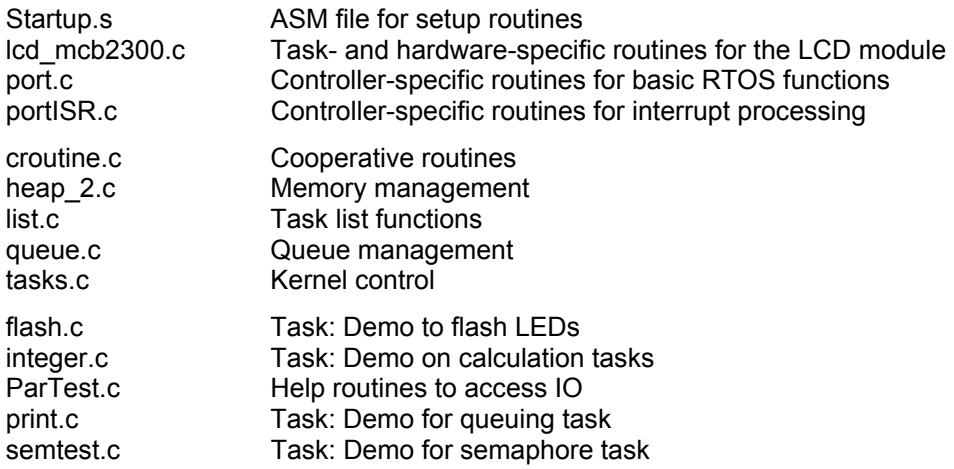

#### **3.1.1 main.c**

The main program (main.c) provides the following routines:

#### **prvLCDOutHitexLogo()**

Prints out an example text to the LCD module.

#### **Lprintf()**

Should be used to print single line messages to the LCD.

#### **Main()**

The main routine contains a call for all related hardware setup routines (**prvSetupHardware()**). The startup code in the file startup.s initializes hardware components like PLL and clock. After LCD initialization and LCD output, some of the Demo tasks are created with their selected priority. After all applicational tasks have been started, the highest prioritized task **vErrorChecks** is started. At this point the operating system is ready to run. All tasks are created, i.e. initial routines are done and memory is allocated. Now the IDLE task has to be created and the timer has to be started. This is done in the function **vTaskStartScheduler()**. Note that the routine is not written as an endless loop, because the operating system is invoked and the routine is left.

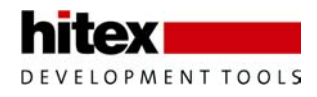

#### <span id="page-5-0"></span>**vErrorChecks()**

This routine is the highest priority task calling the routine **prvCheckOtherTasksAreStillRunning()**.

#### **prvSetupHardware**

This routine is called at the entry of the main function to configure the controller's peripherals if they are not configured with the task creation process.

#### **prvToggleOnBoardLED()**

This routine is not used.

#### **prvCheckOtherTasksAreStillRunning()**

This routine checks for all the applications if they are still running or if an error occurred.

#### **vMemCheckTask()**

This dynamic task routine is created and deleted during each cycle of the **vErrorChecks()** task to check the operation of the memory locator.

#### **3.1.2 startup.s**

One of the main aspects on ARM controllers is the usage of appropriate startup code. The basic initialization and memory allocation is done via this file.

#### **3.1.3 portISR.c**

This module includes the routine to initialize and handle the VIC interrupt of the timer 0 unit. Also the disabling and enabling of the interrupts is handled.

#### **3.1.4 port.c**

This module contains the controller-specific implementation of the VIC and timer 0 initialization and stack initialization routine

#### **3.1.5 lcd\_mcb23xx.c**

The source contains all generic routines to enable communication with the onboard LCD module. Initialization and generic character output is implemented. Another task is realized to provide a progress bar and a running text into the second line of the LCD display.

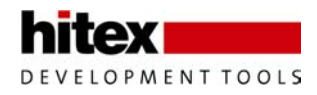

# <span id="page-6-0"></span>**4 Header Files**

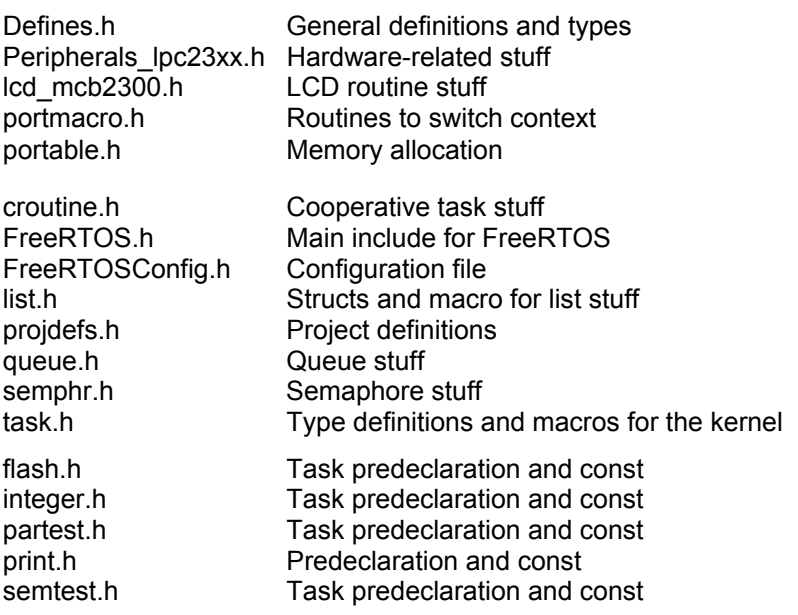

# **5 Memory**

In general the amount of RAM on embedded systems is limited and/or they have different timing restrictions if external RAM is used. The Free RTOS port offers a single scheme to handle the allocation algorithm. Several schemes are available but the HEAP\_2 is chosen.

## **5.1 Stack**

The overall size of the reserved stack memory is declared in the startup.s file. The ARM architecture enables to define stack for several processor modes. It is recommended (even for good coding style) to allocate the stack in the appropriate modes. The timer of the RTOS uses IRQ especially by using the VIC unit. In this case, the stack should be allocated on IRQ mode section. If the stack is accessed and there is no special routine for checking the processor mode, the stack is treated as a linear memory area with descending addressing. The amount of stack to allocate is depending strictly on the count of tasks and the individual configured stack sizes in the tasks.

## **5.2 Heap**

The size of allocated heap memory is defined in the file FreeRTOSconfig.h with the definition of configTOTAL\_HEAP\_SIZE. This memory block takes quite a lot of the controller resources.

In general, it is application-specific how many heap should be allocated. In detail, the kernel control task uses the highest amount of heap memory.

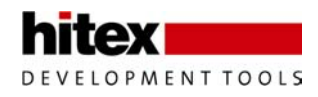

# <span id="page-7-0"></span>**6 API Usage**

The usage of the implemented co-routines is set off with the option "configUSE\_CO\_ROUTINES 0" in the file FreeRTOSConfig.h. The co-routines provide a set of prioritized cooperative routines. They come along with reduced RAM usage. Otherwise tasks are fully preemptive and are similar to the socalled traditional scheduling model. The FreeRTOS API allows general task creation, control, queuing and semaphores as well as kernel control and some task utilities. Further documentation is provided on [www.freertos.org.](http://www.freertos.org/)

# **7 Customizing**

The OS is roughly configurable. The configurations and options are described in the related documents on [www.freertos.org](http://www.freertos.org/). In this document, only the options used are described. All these options have strong effects on the behavior of the OS and should be changed carefully. All the following options are set in the file FreeRTOSConfig.h. The options used are the following:

- **•** configUSE\_PREEMPTION 1 Needed if preemptive tasking is used.
- **configUSE\_IDLE\_HOOK 0**  Set to zero since the predefined prototype vApplicationIdleHook() is not used. Instead of implementing tasks with the "IDLE priority", the definition is used.
- **configUSE\_TICK\_HOOK 0**  Used for executing intermediate code in the tick interrupt. The option is set to zero.
- configCPU\_CLOCK\_HZ **configCPU\_CLOCK\_HZ ( ( unsigned portLONG ) 48000000 )**  The PLL and Clock configuration is set to 48 MHz. Since the USB peripheral unit device is used, the frequence should be adjusted to 48 MHz. The APB divider is set to the system clock frequency.
- **configTICK RATE HZ configTICK\_RATE\_HZ ( ( portTickType ) 1000 )**  Causes a minimal tick of 1 ms on the timer interrupt.
- configMAX\_PRIORITIES **configMAX\_PRIORITIES ( ( unsigned portBASE\_TYPE ) 5 )**  Sets the maximum priority to the given value.
- **configTOTAL\_HEAP\_SIZE ( ( size\_t ) ( 10 \* 1024 ) )**  Affects the memory consumption of the OS enormously. If the size is set too small, the RTOS does not work correctly. If set too high a 'run out of memory' may occur.

• **configUSE\_TRACE\_FACILITY 0**  Allows additional so-called debugging features on the OS. The trace can be used to log a specified time of the task management. The data can be given to a tool and converted to spread sheet format.

• **configIDLE\_SHOULD\_YIELD 1**  Has only effects if the preemptive scheduling is used. A setting prevents the scheduler from ending a task before the time slice is run out.

# **8 Board Configuration**

The Keil evaluation board MCB2300 must be configured for using a JTAG wiggler like Tanto or Tantino. To enable the port2 function, remove the jumper J13 (labeled as 'JTAG'). This jumper enables the trace port of the LPC23xx device. If the jumper is closed, the port2 is occupied by the control function of the trace module and no access to the onboard LED is possible.

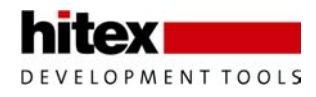

# <span id="page-8-0"></span>**9 Compiler-Specific Keys and Options**

This chapter describes the compiler-related specific keys and options to handle the code with the GCC compiler.

### **9.1 \_\_attribute\_\_((naked))**

The attribute "naked" prevents the compiler from using prolog and epilog. This attribute is to use for interrupt handling without access to the stack. Stack handling must be performed by the software.

# **9.2 \_\_attribute\_\_((interrupt(IRQ)))**

This attribute forces the compiler to generate an interrupt function with entry and exit routine. This routines affecting the stack can only be used for normal interrupt handling with stack operation. The OS requires to add the attribute "naked" to this attribute. In this case, the compiler will not create prolog and epilog causing the stack and link register contents remaining unchanged. At this point of the program the task switching can be done. Allowed values for this parameter are: IRQ, FIQ, SWI, ABORT and UNDEF.